# **Filing a Statement of Economic Interests**

### **What you will need as a New User:**

- Your "Time to File" notification letter(s) with your Filer ID(s) and Registration Key(s):
- Your pertinent professional and financial information
- A working email address

 JOHN DOE 123 E. HARMONY DR. CHICAGO, IL 60602 Filer ID: 55555 Registration Key: st4pvre

#### **STEP 1: Register/Verify your account**

- On cookcountyclerk.com/ethics/econinterest, click on "File" under Statement of Economic Interests.
- Enter your filer ID and registration key under "New User."

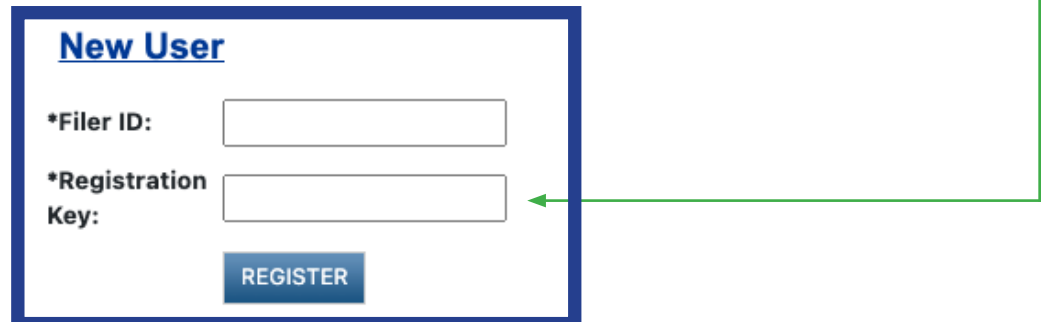

- Confirm your email address. Your filing confirmation will be sent to this email address.
- Choose a password.

## **STEP 2: My Information**

• Review your contact information and make sure it is accurate.

## **STEP 3: My Agency**

- Review your agency information. If your title is incorrect, please contact your agency.
- If you believe your Statement of Economic Interest should be filed for more agencies, click the blue "ADD AGENCY" button.

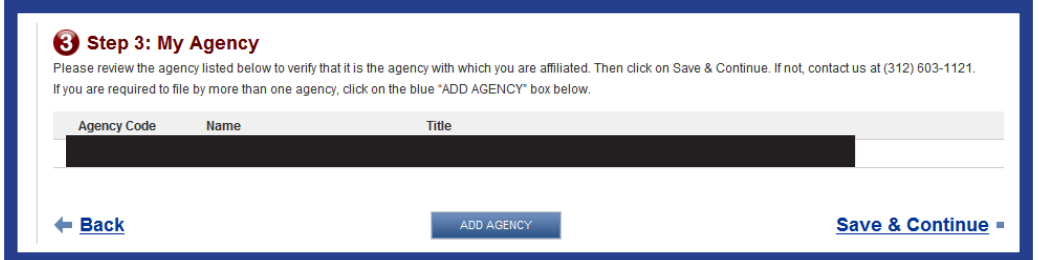

» **If you are required to add an agency, you should have received another "Time to File" letter with a Filer ID and Registration Key for that agency.**

# **cookcountyclerk.com/ethics/econinterest**

# **Filing a Statement of Economic Interests**

### **STEP 4: My Statement**

- Complete each of the seven questions.
- You can track your progress throughout your questionnaire using the numbered progress bar and click on the number of any previous question to which you wish to return.

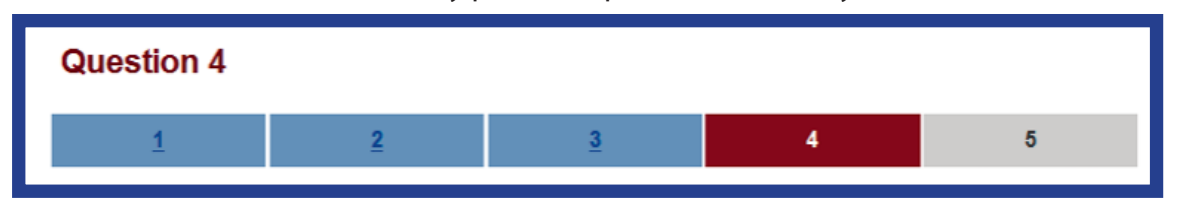

## **STEP 5: Submit Statement**

- Review your answers and verify that each is complete and accurate to the best of your knowledge.
- Click "Submit Statement" to complete your filing.
- Print a copy for your records.
- If you wish to amend your statement, you may do so until the May 1 deadline.

## **Returning Filer?**

• To log in after you have registered, enter your Filer ID and password under "Returning Filer."

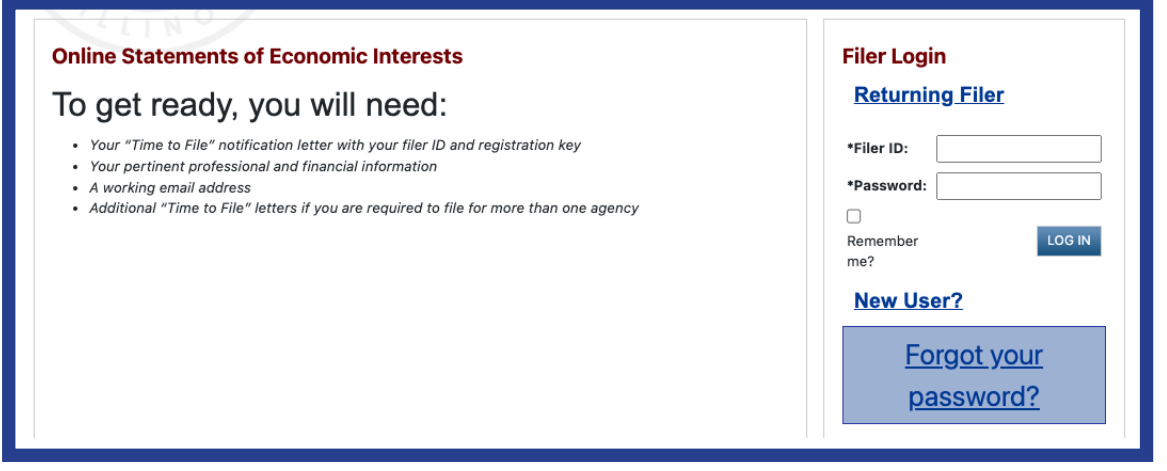

If you have any questions or difficulties, please call the Clerk's Ethics Department at (312) 603-1121.